# **Programme de calcul en ligne** 3 correction

(terme utilisé pour dire que le calcul n'est pas posé)

**rappel des consignes générales** pour les élèves du groupe que je nuancerai dans les messageries personnelles si besoin :

Il peut être intéressant de dicter les calculs à faire, puis de vérifier ensemble s'ils ont bien été écrits (cela permet de consolider la numération de position)

Insister sur la lisibilité des chiffres qui doivent être bien formés. Il est préférable d'utiliser le cahier du jour ou des feuilles à gros carreaux pour que les chiffres fassent bien 2 interlignes.

Corriger avec votre enfant tout de suite après chaque exercice pour qu'il comprenne ses erreurs s'il en a.

Les exercices sont encore une fois progressifs et reprennent des notions déjà travaillées mais pas complètement maîtrisées. Le but n'est pas de tout faire le même jour mais d'étaler sur la semaine ;

\* niveau facile \*\* niveau intermédiaire

Les explications en bleu servent plutôt de guidage pour les parents.

Exercice 1

objectif : *ajouter un nombre à 1 chiffre avec passage à la dizaine* exemple :

34+8

• .Procédure du « passage à la dizaine » :

34+6+2 (reconnaître que 4 a « besoin » de 6 pour atteindre la dizaine donc 8 est décomposé en 6+2). On décompose le second nombre

```
• .Procédure « reconnaître le résultat mémorisé «
```

```
(4+8=12) et 30+12=42
```
On décompose le premier nombre pour ne garder que des dizaines entières (ici 30)

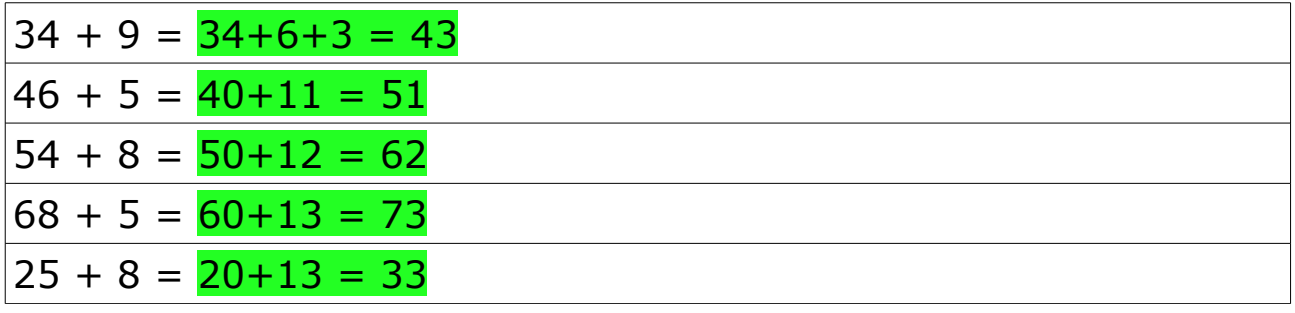

objectif : *effectuer des calculs avec plusieurs nombres en se référant aux « nombres sympathiques » ou « nombres amis »*  **4 + 3** + 6

- résultat intermédiaire (**7**) dans les tables puis (7+6) dans les tables
- Commutativité  $4 + 3 + 6$  intérêt d'un autre ordre de calcul  $4+3+6 = 4+6+3 = 10+3$  (les nombres «sympathiques»: qualificatif attribué aux sommes égales à 10 ou à un multiple de 10 qu'il est important d'apprendre à reconnaître afin d'alléger le travail de calcul)

Tu peux t'entraîner avant sur le site Calculatice :

#### <https://calculatice.ac-lille.fr/spip.php?rubrique2>

Tu écris ton prénom / Tu choisis le niveau (CE1 pour commencer) / tu vas dans la rubrique « calculer une somme de plusieurs nombres » / tu choisis « les nombres sympathiques »

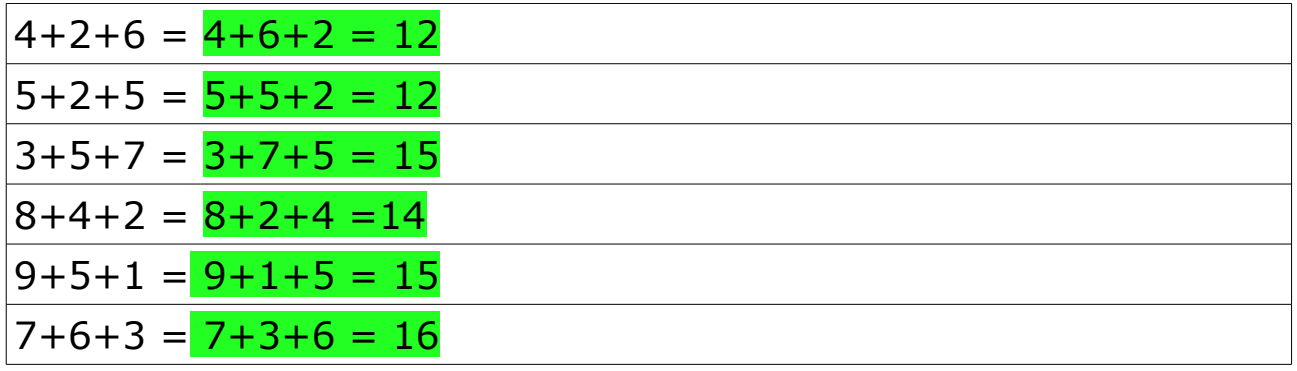

objectif : *retrancher un petit nombre à un multiple de 10* Tu peux t'aider avec les compléments à 10 revus la semaine dernière et qui sont aussi dans la page des tables d'addition du porte-vues.

Tu peux aussi t'entraîner sur le site Calculatice : <https://calculatice.ac-lille.fr/spip.php?rubrique2> Tu écris ton prénom / Tu choisis le niveau (CE1 pour commencer) / tu vas dans la rubrique « complémenter à 10 »

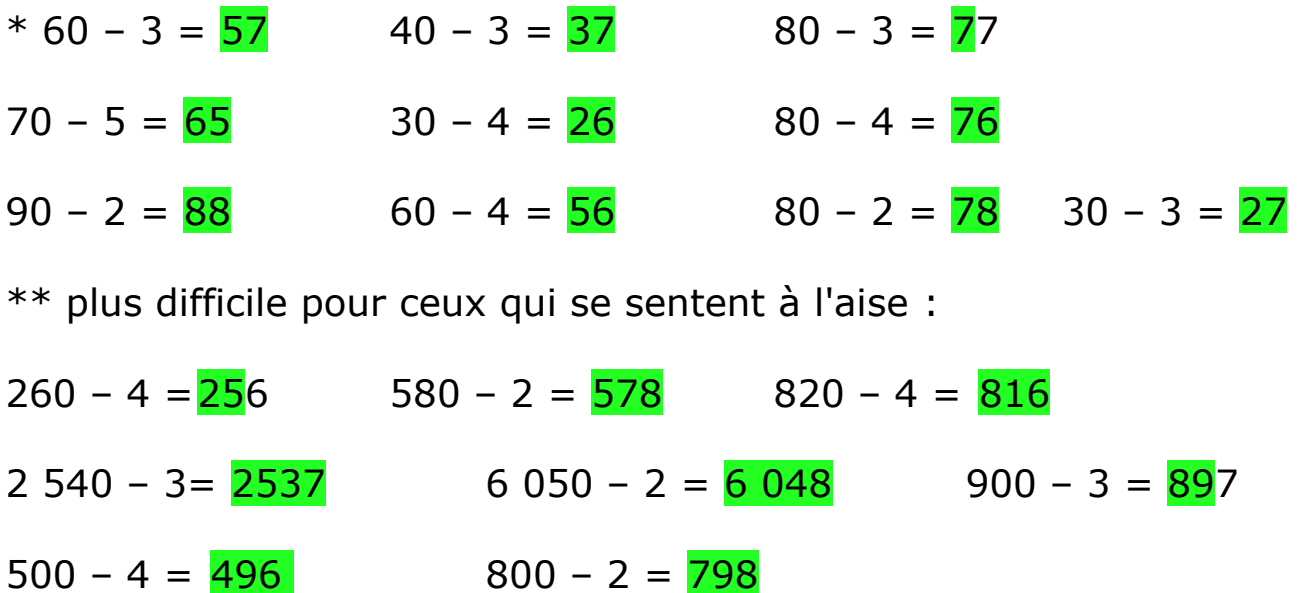

objectif : *retrancher un grand nombre à un multiple de 10 (8 ou 9)* faire – 9 (ou retrancher 9) revient à faire -10 +1 faire – 8 (ou retrancher 8) revient à faire -10 +2

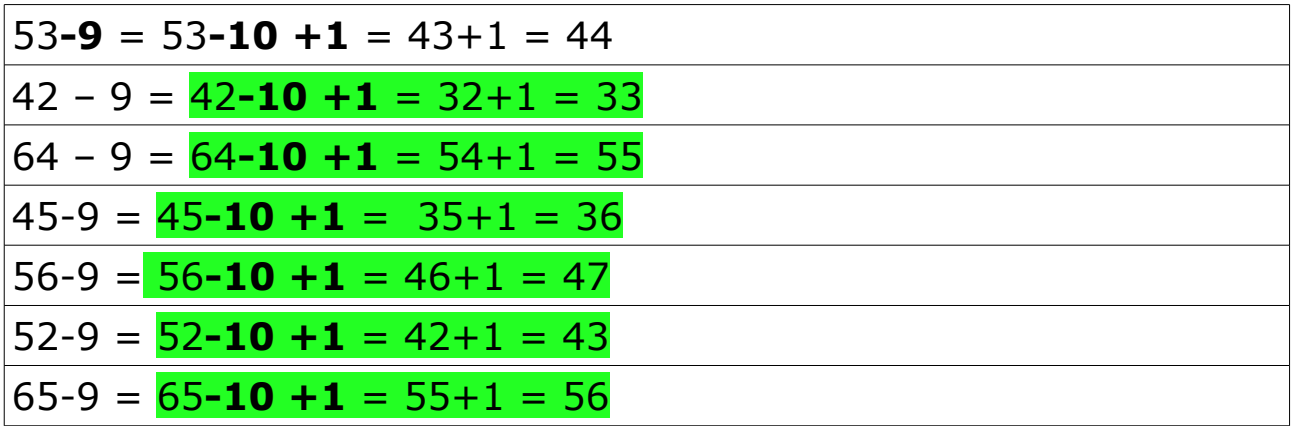

objectif : *connaître les résultats de la table du 3, du 4 et du 5* Tu peux visionner la vidéo des fondamentaux avant de commencer : [https://www.lumni.fr/video/construire-les-tables-de](https://www.lumni.fr/video/construire-les-tables-de-multiplication-de-1-a-5#containerType=folder&containerSlug=les-fondamentaux-nombres-et-calcul)[multiplication-de-1-a-5#containerType=folder&containerSlug=les](https://www.lumni.fr/video/construire-les-tables-de-multiplication-de-1-a-5#containerType=folder&containerSlug=les-fondamentaux-nombres-et-calcul)[fondamentaux-nombres-et-calcul](https://www.lumni.fr/video/construire-les-tables-de-multiplication-de-1-a-5#containerType=folder&containerSlug=les-fondamentaux-nombres-et-calcul)

Tu peux ensuite t'entraîner sur le site Calculatice :

## <https://calculatice.ac-lille.fr/spip.php?rubrique2>

Tu écris ton prénom / Tu choisis le niveau (CE1 pour commencer) / tu vas dans la rubrique « mémoriser les tables de multiplication » / tu choisis la table que tu veux travailler / et tu choisis l'exercice, Quadricalq par exemple.

Tu peux ensuite travailler une autre table.

et finir par l'exercice suivant :

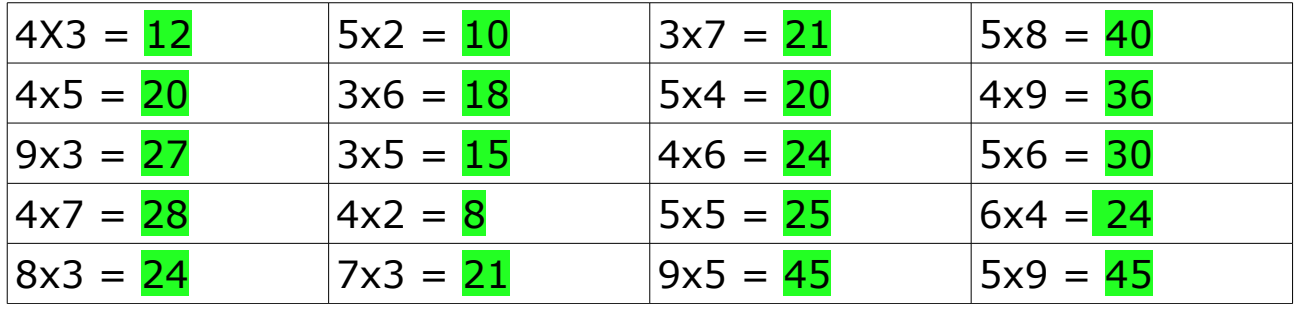